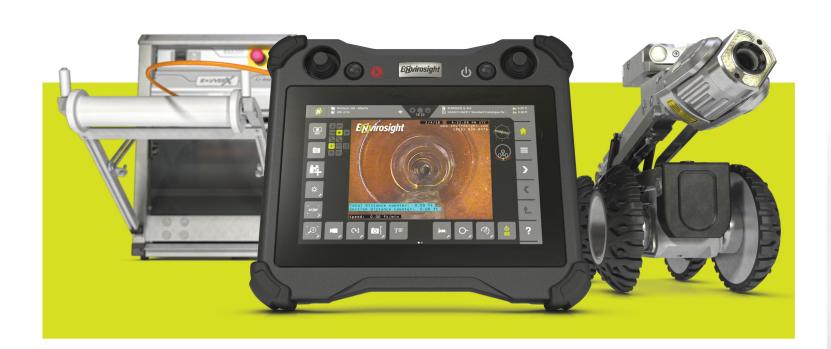

VC500 vision control

Take command of sewer inspection with the new VC500. This next-generation touchscreen controller for ROVVER X supports your entire inspection workflow—operating the crawler, recording video, overlaying text and creating reports. What's more, it uploads your inspections wirelessly to WinCan Web, the new cloud platform for sharing sewer inspection data. In seconds, you can send your results to anyone with a web browser.

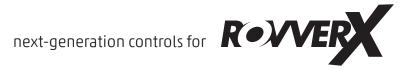

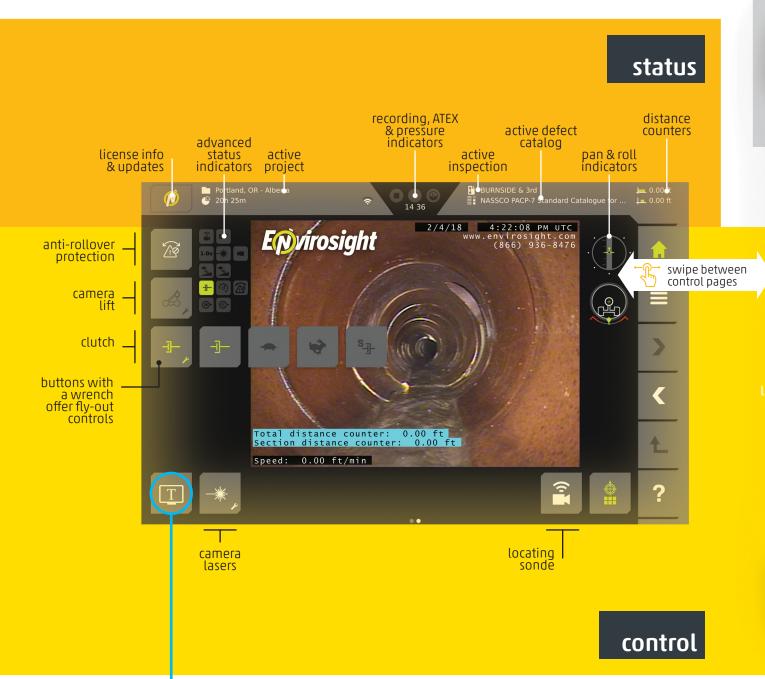

**Profiles:** The information you need to display

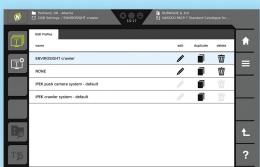

onscreen can change from job to job. The VC500 makes it easy to store different OSD profiles and

load them with a simple tap.

| _  | OSD Settings / ENVRADSIGHT crawler 15.17 II NASSCO PACE-7 Standard Catalogue for  Solden Text. Start: Text. Inspection Text. Free Picture Free Text. General |   |  |         |   |   |        | -         |   |
|----|----------------------------------------------------------------------------------------------------|---|--|---------|---|---|--------|-----------|---|
|    | Item                                                                                                    |   |  | visible |   |   | unit   |           | 1 |
| Ţ  | Section distance counter                                                                                                    | 0 |  | 0       | 0 | ø | ft     | 0         |   |
|    | Total distance counter                                                                                                    |   |  | •       | 0 | ø | ft     | 0         |   |
|    | SAT distance counter                                                                                                    |   |  | •       | 0 | ø | ft     | ٥         |   |
|    | Speed                                                                                                    |   |  | •       | 0 | ø | ft/min | ٥         | L |
|    | Date                                                                                                    |   |  | •       | 0 | ø | M/d/yy | 0         |   |
| I, | Time                                                                                                    |   |  | •       | 0 | ø | AM/PM  | ٥         | H |
|    | Video Time Counter                                                                                                    |   |  | •       | 0 | ø | hh:m   | 0         | ľ |
| T  | Camera Tilt                                                                                                    |   |  | •       | 0 | ø |        | <b>\$</b> | H |
|    | Camera Temperature                                                                                                    |   |  | •       | B | ø | °F     | ٥         |   |

## onscreen display (OSD)

**Overlay Elements:** Choose among six types of overlay elements. All can be positioned via drag-and-drop, and all (except free picture) can have customized text and background colors.

- System Text: Display variables like distance, speed, inclination, pan/tilt angles, pressure and more. Select whether each appears with a caption, and in what unit of measurement.
- Static Text: Place any text you like, including company or client information.
- Inspection Text: Insert inspection-specific data (available only when a standard project is open).
- Free Picture: Insert a logo or other image.
- Free Text: Determine for how long free text appears. Free text is an easy way to make passing annotations during an inspection—just tap the button to the left of center at the bottom of the home screen.
- General Settings: Change default text/background colors and transparency, plus other settings.

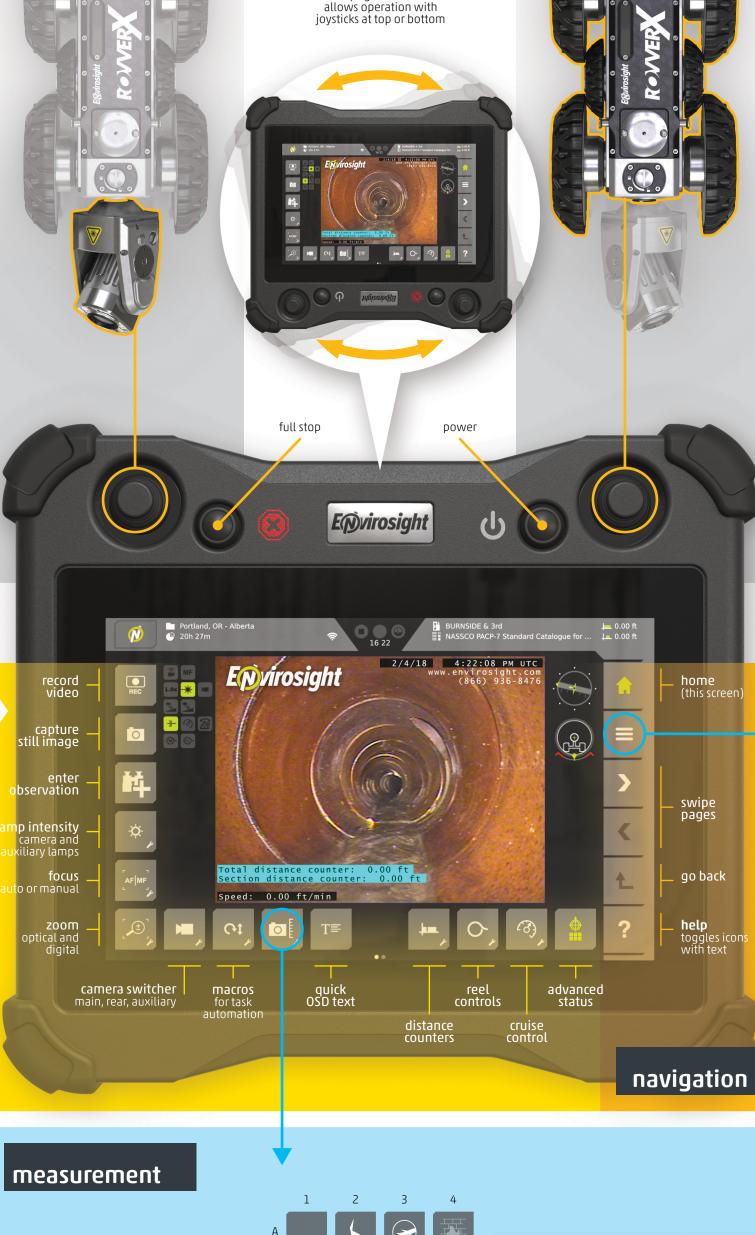

auto-upright touchscreen

**A2:** Crack Measurement. Once the system performs automatic laser dot detection, simply tap at the end points of the crack to measure its total length.

**A3:** Cross-section Measurement. Align the virtual pipe to the real one, set the plane of measurement, and trace the object to determine percent blockage.

**C3:** Flow Level Measurement. Align the virtual pipe to the real one, then adjust the virtual plane to the flow level. direction of travel. The system The system calculates level as a calculates pipe grade. percentage of total capacity.

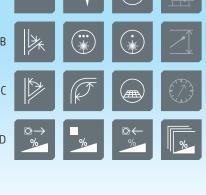

**D1-4:** *Inclination.* Indicate

when to start measuring,

when to stop, and your

system automatically rotates the camera's lasers to take measurements in three directions, then calculates pipe diameter.

**B2:** Diameter Measurement. The **C2:** Bend Measurement. Align the virtual pipe to the real pipe bend to determine bend angle.

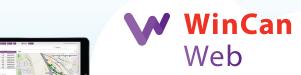

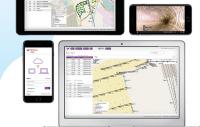

Securely share inspection data, images and video online. An authorized user can view up-to-the minute results on any platform using a common Web browser. No more versioning issues or missing codecs; WinCan Web brings data effortlessly to the cloud.

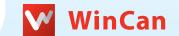

## cloud

From the VC500, you can upload inspections directly to WinCan Web, the new cloud platform for sewer inspection data. If you don't have a WinCan Web account, no

problem-go to web.wincan.com and start a free trial. Once you're logged in, your VC500 will give you the option to upload inspections to WinCan Web, and to import projects from WinCan Web.

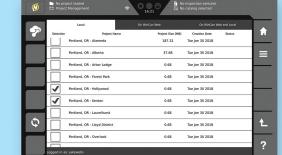

### reports

To create a report, simply select a project and the report elements to include. You can save your report as a PDF within the project.

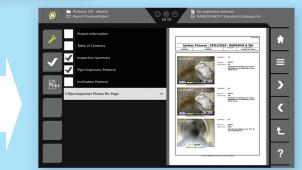

# menus

sharing

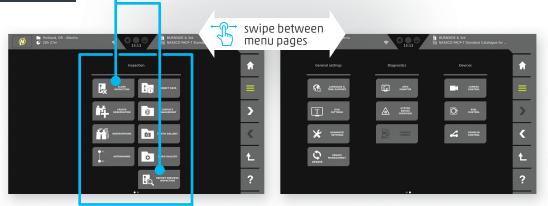

**Projects:** All inspection and reporting functions are accessed via projects from the first page of the menus.

**Settings:** Here you can access (in order) language/date, OSD settings, advanced settings (including Wi-Fi setup) and firmware updates.

Diagnostics: Here you can access (in order) ATEX compliance info, component status and logged events.

Devices: Here you can access various control functions by device (camera, crawler and

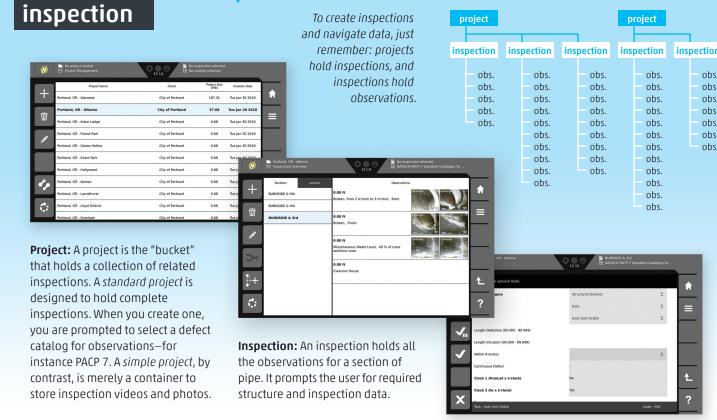

**Observation:** When creating an observation, you can select classifications using drop-downs, or tap "quick input" to enter the code directly.

## specifications

### display type . . . . . . . . touchscreen TFT size . . . . . . . . . . . . . . . . 10.1"

resolution . . . . . . . . . 1280×800 brightness . . . . . . . . 1280 cd/m<sup>2</sup> view angle (h/v) . . . . 150°/150°

# internal memory . . . . . . . . 32GB

protection . . . . . . . . . . . . IP55 video format . . . MPEG4 AVC/H.264 operating temp. . . . . . 32 to 104°F image format .....JPEG or PNG storage temp. . . . . -22 to +158°F interfaces . . . . . USB 2.0 type A (2) ethernet via RJ45 (1), analog video via BNC (1),

HDMI (1), Wi-Fi(1)

environmental

housing . . . . . . . plastic (ABS, PC) dimensions . . . . . 11.8×10.5×2.8" weight . . . . . . . . . . 4lb

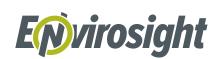